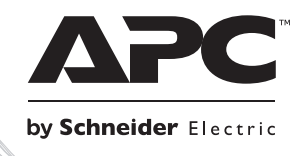

# **Installationshandbuch**

iuo0858a

## **Smart-UPS™RT Externer Batterie Pack**

SURT192XLBP

SURT192RMXLBP3U

### **Smart-UPSTM RT Externer Batterie Pack SURT192XLBP SURT192RMXLBP3U**

**Deutsch**

#### *Einleitung*

Die externe Batterie-Einheit (XLBP) Smart-UPS<sup>™</sup> SURT192XLBP von APC<sup>™</sup> by Schneider Electric verbindet sich mit ausgewählten Modellen der unverbrechungsfreien Stromversorgungen (USV) von APC by Schneider Electric. Zusammen erweitern diese beiden Einheiten den Schutz Ihrer Geräte gegen Netzausfälle, Unterspannungen, Spannungsabfälle und Spannungsstöße. Die USV und die daran angeschlossene externe Batterie-Einheit liefern eine unterbrechungsfreie Stromversorgung über die Batterien, bis die Netzspannung sich wieder normalisiert hat oder die Batterien vollkommen entladen sind.

Die USV-Anlage und die XLBP sind separat verpackt.

#### **1: INSTALLATION**

#### **Lesen Sie die beiliegenden Sicherheitsanweisungen, bevor Sie die Akkus installieren.**

#### *Auspacken*

Überprüfen Sie die USV bei Erhalt. Informieren Sie im Schadensfall Ihren Händler und die Speditionsfirma.

Verpackungsmaterialien können wiederverwendet oder recycled werden.

Überprüfen Sie den Packungsinhalt:

- □ das externe Akkupack
- Frontblende
- drei Installationsklammern und sechs Schrauben
- Produktdokumentation, Sicherheitsanweisungen und Garantieinformationen

#### *Plazierung des externen Akkupacks*

Plazieren Sie das Akkupack dort wo es montiert werden soll.

#### **Das Akkupack ist schwer; wählen Sie einen Installationsort, der das Gewicht aushält.**

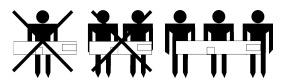

Nehmen Sie die USV nicht in einer stark verschmutzten Umgebung in Betrieb, oder wenn Temperatur und Luftfeuchtigkeit außerhalb der angegebenen Grenzen liegen. Einzelheiten finden Sie auf der APC by Schneider Electric-Website unter [www.apc.com.](http://www.apc.com/)

**Vergewissern Sie sich, dass die Luftlöcher- bzw. Schlitze vorne und hinten an der USV nicht blockiert sind.**

*PLAZIERUNG*

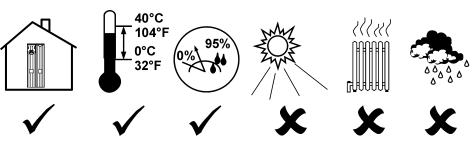

#### *Das externe Akkupack installieren*

Ihre USV kann sich von der hier abgebildeten unterscheiden. Die Akkuinstallation ist jedoch für alle Modelle gleich.

Entfernen Sie vor dem Anschluss der Akkus und dem Anbringen der Installationsklammern (falls Sie diese benutzen) die Stützfüsse (falls installiert) vom Boden der USV. Siehe Abbildung. x4 ை

#### *DIE AKKUS AUS DEM EXTERNEN AKKUPACK ENTFERNEN*

Die Einheit ist sehr schwer. Entfernen Sie die Akkus, um sie leichter zu machen. Lesen Sie die Anweisungen zum Auspacken außen auf der Verpackung oder die nachfolgenden Anweisungen.

x4

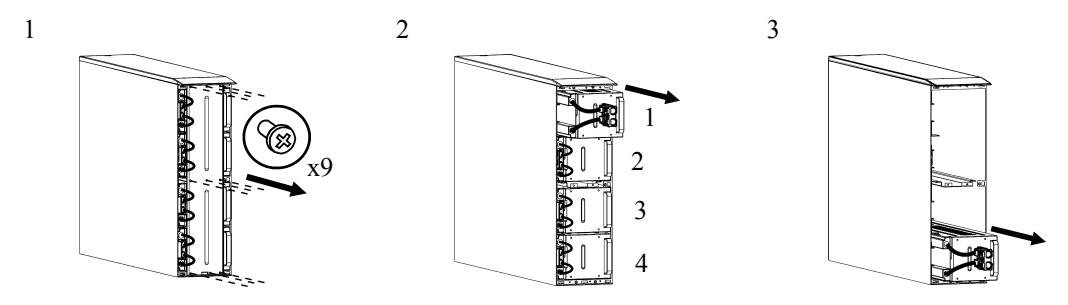

#### *TURMKONFIGURATION*

#### *Das externe Akkupack installieren und anschließen*

**HINWEIS: Das externe Akkupack muss, von vorne gesehen, rechts von der USV installiert werden (siehe nachfolgende Abbildungen).**

1. Entfernen Sie die Schrauben von den oberen Abdeckungen.

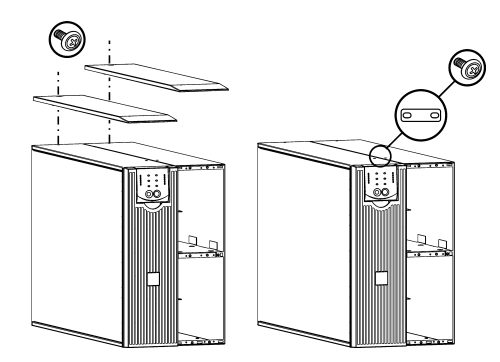

2. Installieren Sie die Klammer, die die USV und das externe Batteriepack sichert (Schrauben liegen bei).

3. Installieren Sie die hinteren Klammern (Schrauben liegen bei) entsprechend der nachfolgenden Abbildungen.

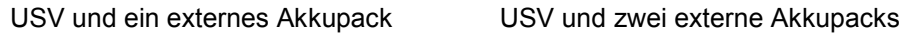

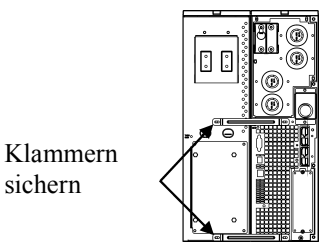

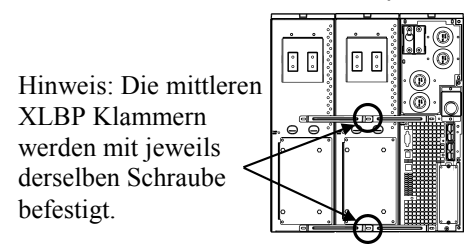

4. Verbinden Sie die grün/gelben Erdungskabel (Schrauben liegen bei) entsprechend der nachfolgenden Abbildungen.

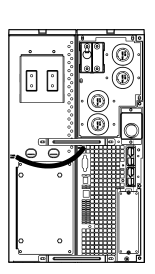

 $\begin{bmatrix} 0 \\ 0 \end{bmatrix}$ 

#### TVSS Erdungskabelanschlüsse

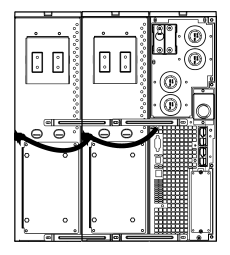

5. Schließen Sie die Akkus, entsprechend der nachfolgenden Abbildungen, an der Rückseite an.

Hintere Akkuanschlüsse

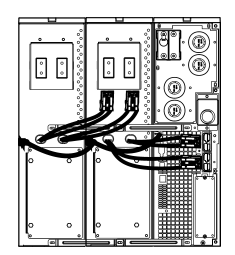

6. Bringen Sie die oberen Abdeckungen wieder an und sichern Sie sie mit den in Schritt 1 entfernten Schrauben.

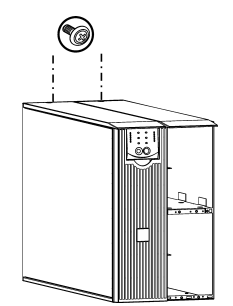

*Die vorderen Akkus installieren und anschließen, und die Blende anbringen.*

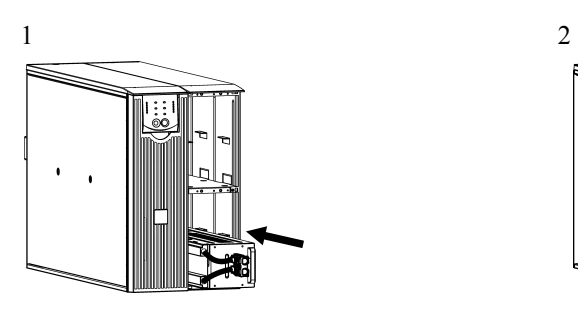

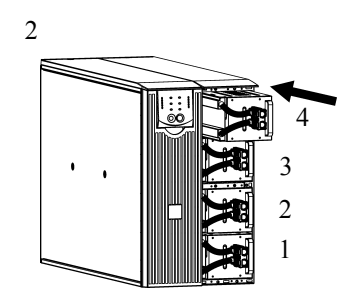

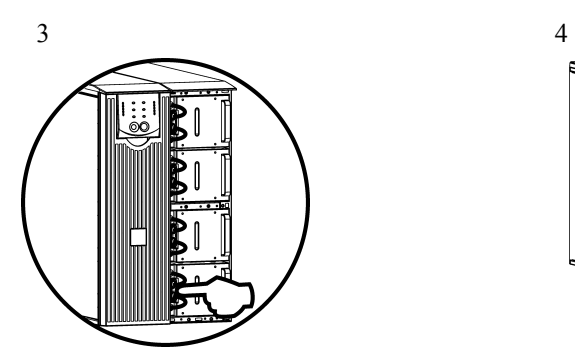

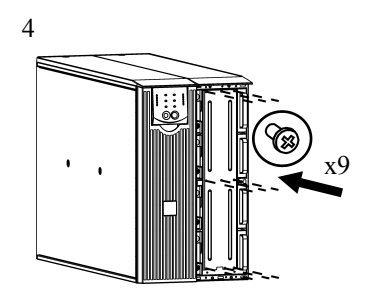

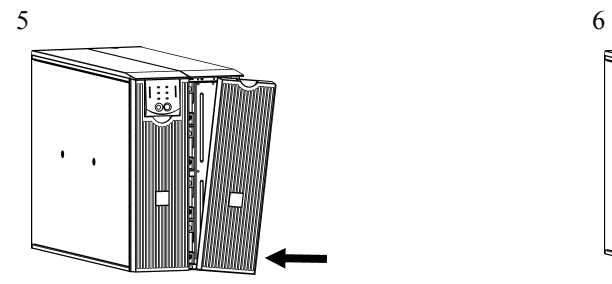

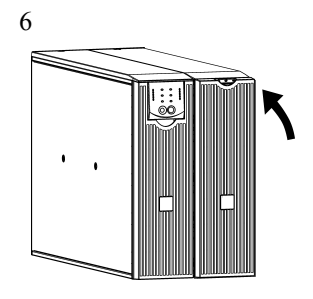

#### *RACKMOUNT KONFIGURATION*

Installationsanweisungen für den Einbau der USV und des externen Akkupacks in einen 19 Zoll-Schrank liegen dem Schienenbausatz SURTRK2 bei.

#### **HINWEIS: Das externe Akkupack muss in einem 19 Zoll-Schrank unterhalb der USV installiert werden.**

#### *Das externe Akkupack installieren und anschließen*

1. Verbinden Sie die grün/gelben Erdungskabel (Schrauben liegen bei) entsprechend der nachfolgenden Abbildungen.

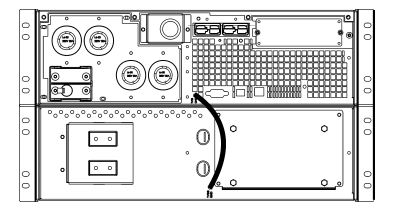

#### TVSS Erdungskabelanschlüsse

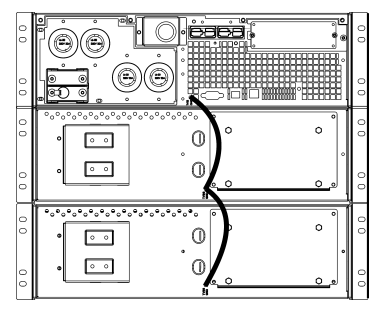

2. Schließen Sie die Akkus an der Rückseite entsprechend der nachfolgenden Abbildungen an.

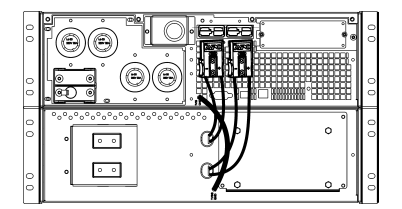

#### Akkuanschlüsse

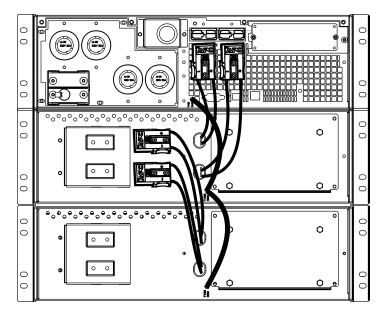

*Die vorderen Akkus installieren und anschließen, und die Blende anbringen.*

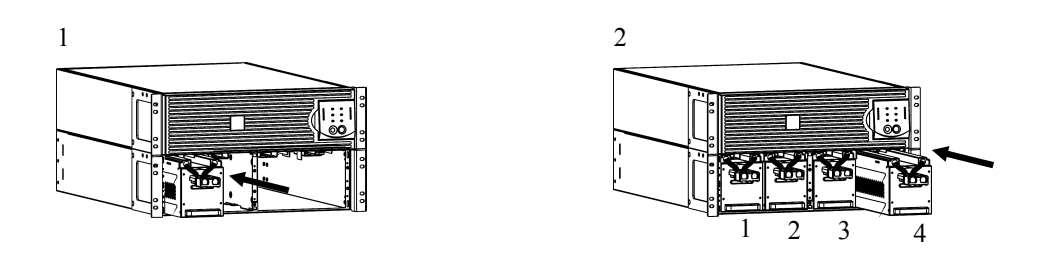

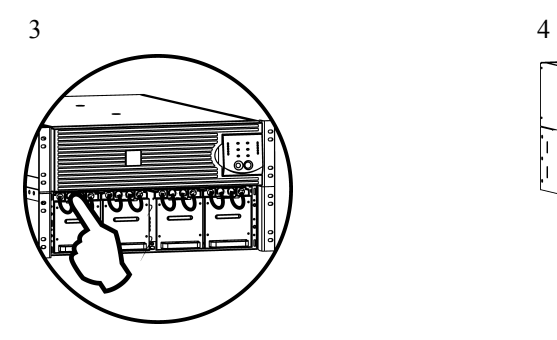

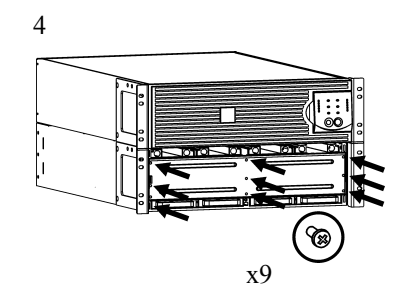

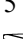

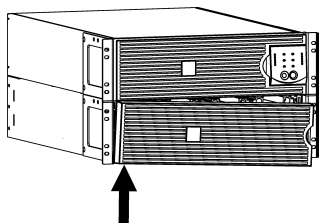

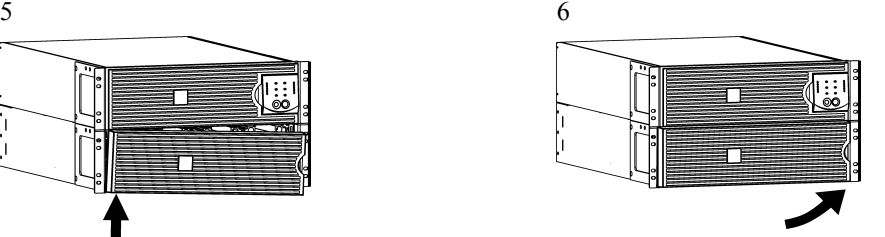

#### *Die USV zum Erkennen der Akkupacks einstellen*

#### **Diese Konfiguration beeinflusst die Genauigkeit der Laufzeitberechnungen, die die USV während des Akkubetriebs durchführt.**

Einstellungen werden mit Hilfe der PowerChute<sup>™</sup> *Business Edition* oder PowerChute *Network Shutdown* Software, der optionalen Smart Slot Zubehörkarte oder im Terminal Modus durchgeführt.

Anweisungen hierzu liegen der jeweiligen Software oder der Zubehörkarte bei. Terminal Modus Anweisungen sind nachfolgend aufgeführt.

#### *TERMINAL-MODUS ZUM KONFIGURIEREN VON USV-PARAMETERN*

#### 3000 VA-Modelle

Der Terminalmodus ist eine menügesteuerte Oberfläche, die die Konfiguration der USV ermöglicht. Verbinden Sie das serielle Kabel mit dem seriellen Anschluss hinten an der USV.

- 1. **Beenden** Sie PowerChute *Business Edition*, indem Sie die folgenden Schritte durchführen:
	- Vom Desktop, wählen Sie **Start** => **Settings (Einstellungen)** => **Control Panel (Systemsteuerung)** => **Administrative Tools (Verwaltung)** => **Services (Dienste).**
	- Wählen Sie **APC PCBE Server** und **APC PCBE Agent** rechtsklicken Sie die Maus und wählen Sie **Stop (Beenden).**
- 2. Öffnen Sie ein Terminalprogramm, z.B. HyperTerminal.
	- Vom Desktop, wählen Sie **Start** => **Programme** => **Zubehör** => **Kommunikation** =>**HyperTerminal.**
- 3. Doppelklicken Sie auf das Symbol **HyperTerminal**.
	- Folgen Sie den Aufforderungen zur Namens- und Symbolauswahl. Beachten Sie die Anzeige, "...must install a modem," nicht, falls diese angezeigt wird. Klicken Sie auf OK.
	- Wählen Sie den **COM**-Anschluss, der an Ihre USV angeschlossen ist. Die Einstellungen sind:
		- *bits pro Sekunde- 2400*
		- *data bits 8*
		- *Parität keine*
		- $\checkmark$  stop bit 1
		- *Flußsteuerung keine*
		- Drücken Sie die Eingabetaste
- 4. Beispiel für die Einstellung der Anzahl externer Akkublöcke (SURT192XLBP): Wenn das leere Terminalfenster angezeigt wird, folgen Sie diesen Schritten, um die Anzahl der Akkupacks anzugeben:
	- Drücken Sie die Eingabetaste, um den Terminalmodus aufzurufen. Folgen Sie den Eingabeaufforderungen:
		- Drücken Sie 1, um die USV-Einstellungen zu ändern. Drücken Sie 'e' (oder 'E'), um die Anzahl der Akkupacks zu verändern. Geben Sie die Anzahl der Akkupacks ein (einschließlich des internen Akkupacks) (Anzahl der Blöcke: 1 = internes Akkumodul,  $2 = 1$  SURT192XLBP,  $3 = 2$  SURT192XLBP usw.). Drücken Sie die Eingabetaste.
		- Folgen Sie den Eingabeaufforderungen.
- 5. Beenden Sie das Terminalprogramm.

#### 5000 VA-Modelle

Der Terminalmodus ist eine menügesteuerte Oberfläche, die die Konfiguration der USV ermöglicht. Schließen Sie das serielle Kabel an den seriellen Anschluss an der Rückseite der USV an. Bei der Verwendung der PowerChute *Network Shutdown-S*oftware:

- 1. Öffnen Sie ein Terminalprogramm, z.B. HyperTerminal.
	- Vom Desktop, wählen Sie **Start** => **Programme** => **Zubehör** => **Kommunikation** =>**HyperTerminal.**
- 2. Doppelklicken Sie auf das Symbol **HyperTerminal**.
	- Folgen Sie den Aufforderungen zur Namens- und Symbolauswahl. Beachten Sie die Anzeige, "...must install a modem," nicht, falls diese angezeigt wird. Klicken Sie auf OK.
	- Wählen Sie den **COM**-Anschluss, der an Ihre USV angeschlossen ist. Die Einstellungen sind:
		- *bits pro Sekunde- 2400*
		- *data bits 8*
		- *Parität keine*
		- $\checkmark$  stop bit 1
		- *Flußsteuerung keine*
		- Drücken Sie die Eingabetaste
- 3. Beispiel für die Einstellung der Anzahl externer Akkublöcke (SURT192XLBP):

Wenn das leere Terminalfenster angezeigt wird, folgen Sie diesen Schritten, um die Anzahl der Akkupacks anzugeben:

- Drücken Sie die Eingabetaste, um den Terminalmodus aufzurufen. Drücken Sie mehrmals Enter (Eingabe), bis die Aufforderung **User Name:** (Benutzername) angezeigt wird. Folgen Sie den Eingabeaufforderungen. Nehmen Sie die Eingabe langsam vor und warten Sie, bis jedes Zeichen auf dem Bildschirm angezeigt wird, bevor Sie das nächste Zeichen eingeben. Standardeinstellungen der Web/SNMP-Karte:
	- Benutzername: and
	- Kennwort: and
- Drücken Sie 1 und Enter (Eingabe), um den Device Manager auszuwählen.
	- Wählen Sie das Modell durch Eingabe der entsprechenden Nummer, und drücken Sie dann Enter (Eingabe).
- Drücken Sie 3 und Enter (Eingabe), um Configuration auszuwählen.
- Drücken Sie 1 und Enter (Eingabe), um Battery auszuwählen.
- Drücken Sie 2 und Enter (Eingabe), um die Battery Settings zu ändern.
	- Geben Sie die Anzahl der externen Akkublöcke (vier Akkumodule pro Block) ein, und drücken Sie dann Enter (Eingabe). (Anzahl der Blöcke: 1 = internes Akkumodul,  $2 = 1$  SURT192XLBP,  $3 = 2$  SURT192XLBP usw.)
- Drücken Sie 3 und Enter (Eingabe), um die Änderungen anzunehmen.
- Drücken Sie mehrmals (5) ESC, um zum Hauptmenü zurückzukehren.
- Drücken Sie 4 und Enter (Eingabe), um sich abzumelden.

### **2: LAGERUNG UND WARTUNG**

#### *Lagerung*

Lagern Sie die USV abgedeckt und in betriebsbereiter Positionan einem kühlen, trockenen Ort, mit voll aufgeladenen Akkus.

Lagerbedingungen: 15.000 m

-20 bis 60° C. Akkus müssen alle sechs Monate neu aufgeladen werden.

#### *Das Akkumodul austauschen*

Die USV hat ein einfach zu ersetzendes, schnell austauschbares Akkumodul. Das Austauschen des Akkumoduls ist ein sicheres Verfahren, ohne elektrische Gefahren. Sie können für den Austausch die USV angeschlossen lassen (mit den angeschlossenen Geräten eingeschaltet). Informationen über RBC44 Ersatzakkumodule erhalten Sie bei Ihrem Vertragshändler oder auf der APC by Schneider Electric Web-Seite, [www.apc.com.](http://www.apc.com/)

Die Lebensdauer des USV-Akkus hängt von der Benutzung und Umgebung ab. Infomationen zu Batterielaufzeiten finden Sie auf der Web-Seite, [www.apc.com.](http://www.apc.com/)

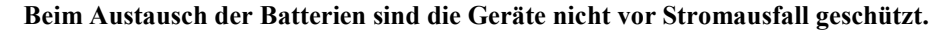

**STOP** 忩

**Senden Sie das Batteriemodul in der Verpackung der neuen Batterie an APC zurück, oder geben Sie es zum Recycling an eine entsprechende Stelle weiter.**

### **3: TRANSPORT, SERVICE UND GARANTIE**

#### *Transport*

- 1. Alle angeschlossenen Geräte müssen abgeschaltet und getrennt werden.
- 2. Trennen Sie die USV vom Netzstrom.
- 3. Trennen Sie alle internen und externen Batterien (falls vorhanden).
- 4. Folgen Sie den Versandanweisungen unter *Service* in diesem Handbuch.

#### *Service*

Falls die Einheit einmal instandgesetzt werden muss, senden Sie sie bitte nicht an den Händler ein. Gehen Sie vielmehr wie folgt vor:

- 1 . Lesen Sie im Handbuch der USV die Erklärungen im Kapitel *Problemlösung*, um gelegentlich auftretende Probleme allgemeiner Natur selbst beheben zu können.
- 2 . Wenn das Problem weiterhin besteht, wenden Sie sich bitte über die Website von APC by Schneider Electric unter **www.apc.com** an unseren Kundendienst.
	- a. Notieren Sie die Modell- und Seriennummer sowie das Kaufdatum. Die Modell- und die Seriennummern befinden sich auf der Rückseite der Anlage und können bei einigen Modellen in der LCD-Anzeige angezeigt werden.
	- b. Wenn Sie den Kundendienst anrufen, wird ein Mitarbeiter versuchen, das Problem am Telefon für Sie zu lösen. Wenn das nicht möglich ist, wird der Techniker Ihnen eine Warenrücknahmenummer (RMA-Nr.) zuweisen.
	- c. Wenn die Garantie noch besteht, wird die Reparatur kostenlos durchgeführt.
	- d. Die Service-Verfahren und Rücksendebestimmungen können von Land zu Land unterschiedlich sein. Bitte informieren Sie sich auf der APC by Schneider Electric-Website **www.apc.com** über den für Ihr Land vorgesehenen Ablauf.
- 3 . Verpacken Sie die Einheit sorgfältig, um Transportschäden zu vermeiden. Verwenden Sie keine Styroporchips als Verpackungshilfsmittel. Transportschäden werden nicht durch die Garantie abgedeckt.
	- a. **Hinweis: Bei Versand innerhalb der Vereinigten Staaten oder in die Vereinigten Staaten müssen Sie die USV-Batterie zur Einhaltung der USamerikanischen Department of Transportation- (DOT) und IATA-Richtlinien immer im Vorfeld trennen.** Interne Akkus können in der USV verbleiben.
	- b. Batterien können beim Versand im externen Batteriepack XBP angeschlossen bleiben. Nicht alle Einheiten verwenden XLBPs.
- 4 . Vermerken Sie die RMA-Nr., die Sie vom Kundendienst erhalten haben, auf der Verpackung.
- 5 . Senden Sie die Einheit als versichertes und freigemachtes Paket an die Adresse, die Sie vom Kundendienst erhalten haben.

#### *Eingeschränkte Garantie*

Schneider Electric IT Corporation (SEIT) gewährleistet, dass dieses Produkt für die Dauer von zwei (2) Jahren ab Kaufdatum frei von Material- und Fertigungsfehlern ist, außer in Indien, wo die Garantiezeit für Batteriemodule ein Jahr beträgt. Die Verpflichtung von SEIT gemäß dieser Garantie ist auf die Reparatur oder den Ersatz (Entscheidung trifft SEIT) jeglicher defekter Produkte begrenzt. Durch Reparatur oder Austausch eines defekten Produkts bzw. von Teilen desselben verlängert sich die ursprüngliche Garantiezeit nicht.

Diese Garantie gilt nur für den ursprünglichen Käufer, der das Produkt vorschriftsmäßig innerhalb von zehn Tagen nach dem Kauf registriert haben muss. Die Produktregistrierung kann online unter warranty.apc.com vorgenommen werden.

SEIT haftet nicht gemäß der Garantie, wenn hauseigene Prüfungen und Untersuchungen ergeben haben, dass der vermeintliche Produktschaden nicht existiert beziehungsweise durch Missbrauch, Fahrlässigkeit, unsachgemäße Installation oder Prüfungen von Endverbrauchern oder Dritten bzw. durch eine Verwendung entgegen den Empfehlungen oder Spezifikationen von SEIT verursacht wurde. Darüber hinaus haftet SEIT nicht für Schäden infolge von: 1) nicht autorisierten Reparatur- oder Umbauversuchen an dem Produkt, 2) falschen oder inadäquaten elektrischen Spannungen oder Verbindungen, 3) nicht vorschriftsmäßigen Betriebsbedingungen vor Ort, 4) höherer Gewalt, 5) ungenügendem Schutz vor Witterungseinflüssen oder 6) Diebstahl. Keinesfalls haftet SEIT im Rahmen dieser Garantie für Produkte, bei denen die Seriennummer verändert, unkenntlich gemacht oder entfernt wurde.

**ES BESTEHEN ÜBER DIE VORSTEHEND GENANNTEN BESTIMMUNGEN HINAUS KEINE ANDEREN GARANTIEN AUSDRÜCKLICHER, STILLSCHWEIGENDER, GESETZLICHER ODER SONSTIGER NATUR FÜR IRGENDWELCHE PRODUKTE, DIE AUFGRUND ODER IN VERBINDUNG MIT DIESER VEREINBARUNG VERKAUFT, GEWARTET ODER BEREITGESTELLT WURDEN. SEIT LEHNT ALLE STILLSCHWEIGENDEN GARANTIEN HINSICHTLICH DER MARKTGÄNGIGKEIT UND EIGNUNG FÜR EINEN BESTIMMTEN ZWECK AB. AUSDRÜCKLICHE GARANTIEN VON SEIT KÖNNEN IM ZUSAMMENHANG MIT DER ERTEILUNG VON TECHNISCHEN ODER ANDEREN RATSCHLÄGEN ODER DIENSTLEISTUNGEN DURCH SEIT BEZÜGLICH DER PRODUKTE NICHT ERWEITERT, VERRINGERT ODER BEEINTRÄCHTIGT WERDEN. WEITERHIN ENTSTEHEN DIESBEZÜGLICH KEINE AUFLAGEN ODER LEISTUNGSVERPFLICHTUNGEN. DIE OBEN BESCHRIEBENEN GARANTIEN UND GEWÄHRLEISTUNGSANSPRÜCHE SIND EXKLUSIV UND GELTEN ANSTELLE ALLER ANDEREN GARANTIEN UND GEWÄHRLEISTUNGSANSPRÜCHE. DIE VORSTEHEND GENANNTEN GARANTIEN BEGRÜNDEN DIE EINZIGE LEISTUNGSVERPFLICHTUNG VON SEIT UND STELLEN DIE EINZIGEN RECHTSMITTEL DES KÄUFERS IM FALLE VON GARANTIEVERLETZUNGEN DAR. DIE GARANTIEN VON SEIT GELTEN NUR FÜR DEN URSPRÜNGLICHEN KÄUFER UND KÖNNEN NICHT AUF DRITTE ÜBERTRAGEN WERDEN. IN KEINEM FALL HAFTEN SEIT, SEINE VERANTWORTLICHEN, DIREKTOREN, TOCHTERUNTERNEHMEN ODER ANGESTELLTEN FÜR IRGENDWELCHE INDIREKTEN, SPEZIELLEN, IN DER FOLGE ENTSTANDENEN ODER STRAFRECHTLICH RELEVANTEN SCHÄDEN, DIE AUS DER VERWENDUNG, WARTUNG ODER INSTALLATION DER PRODUKTE ENTSTEHEN. DIES GILT UNABHÄNGIG DAVON, OB SOLCHE SCHÄDEN AUS EINEM VERTRAG ODER AUS UNERLAUBTER HANDLUNG RESULTIEREN, OB MIT ODER OHNE VERSCHULDEN, FAHRLÄSSIGKEIT ODER KAUSALHAFTUNG, UND ZWAR AUCH DANN NICHT, WENN SEIT ZUVOR AUF DIE MÖGLICHKEIT SOLCHER SCHÄDEN AUFMERKSAM GEMACHT WURDE. SEIT HAFTET INSBESONDERE NICHT FÜR ENTSTANDENE KOSTEN IRGENDWELCHER ART, Z. B. ENTGANGENE GEWINNE ODER EINKÜNFTE (OB AUF DIREKTEM ODER INDIREKTEM WEGE), VERLUST VON GERÄTEN, VERLUST DER NUTZUNGSMÖGLICHKEIT EINES GERÄTS, VERLUST VON SOFTWARE ODER DATEN, ERSATZKOSTEN, ANSPRÜCHE DRITTER ODER ANDERE KOSTEN. NICHTS IN DIESER EINGESCHRÄNKTEN GARANTIE IST DAHINGEHEND AUSZULEGEN, DASS SEIT EINEN AUSSCHLUSS ODER EINE EINSCHRÄNKUNG SEINER HAFTUNG BEI TOD ODER VERLETZUNG INFOLGE SEINER EIGENEN FAHRLÄSSIGKEIT ODER ARGLISTIGER FALSCHDARSTELLUNG ANSTREBT – IN DEM MASS, IN DEM DIES NACH GELTENDEM RECHT NICHT AUSGESCHLOSSEN ODER EINGESCHRÄNKT WERDEN KANN.** 

Bevor unter die Garantie fallende Reparaturleistungen in Anspruch genommen werden können, muss beim Kundendienst eine Warenrücknahmenummer (Returned Material Authorization; RMA) angefordert werden. Garantieansprüche können im weltweiten Kundendienst-Netzwerk von SEIT über die Supportseiten auf der Website von APC unter: **www.apc.com** verfügbar. Wählen Sie aus dem Dropdown-Menü das entsprechende Land aus. Öffnen Sie die Registerkarte "Support" oben auf der Webseite, um Kontaktinformationen für den Kundendienst in Ihrer Region zu erhalten. Produkte müssen als vom Absender bezahlte Sendung zurückgeschickt werden und eine kurze Beschreibung des aufgetretenen Problems sowie einen Nachweis von Ort und Datum des Kaufs enthalten.

### **APC by Schneider Electric Weltweiter Kundendienst**

APC by Schneider Electric bietet für dieses und für andere Produkte kostenlosen Kundendienst. Dazu bestehen folgende Möglichkeiten:

- Besuchen Sie die Website von APC by Schneider Electric, www.apc.com. Dort können Sie auf die Dokumente der APC Knowledge Base zugreifen und Anfragen an den Kundendienst senden.
	- **[www.apc.com](http://www.apc.com)** (Unternehmenszentrale) Auf der lokalisierten Webseite von APC by Schneider Electric des jeweiligen Landes können Sie die Informationen zum Kundendienst in der entsprechenden Sprache abrufen.
	- **[www.apc.com/support/](http://www.apcc.com/support)** Weltweite Unterstützung unserer Kunden mit der APC Knowledgebase und Support per E-Mail.
- Sie können ein Kundendienstzentrum von APC by Schneider Electric telefonisch oder per E-Mail kontaktieren.
	- Lokale, länderspezifische Zentren: kontaktinformationen finden Sie unter **[www.apc.com/support/contact](http://www.apc.com/support/contact)**.
	- Informationen dazu, wie Sie den lokalen Kundendienst kontaktieren können, erhalten Sie von dem APC by Schneider Electric-Repräsentanten oder Fachhändler, bei dem Sie das APC by Schneider Electric-Produkt erworben haben.

© 2014 APC by Schneider Electric. Smart-UPS und PowerChute sind Eigentum von Schneider Electric Industries S.A.S. oder ihren angegliederter Unternehmen. Alle anderen Marken sind Eigentum ihrer jeweiligen Inhaber.